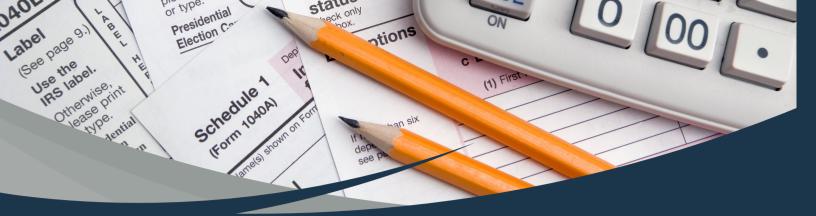

## DO YOU NEED YOUR CINCYMLS RECEIPTS FOR TAXES?

Log into your member portal. Select "Billing", then "My Payments".

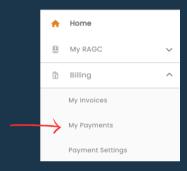

Locate the payment you need to print and choose the download button to open your detailed receipt.

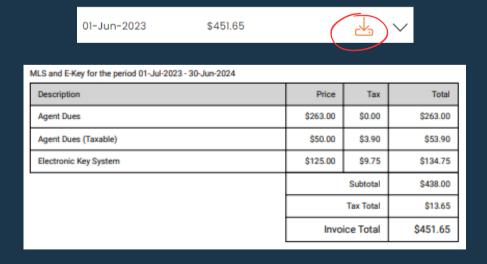

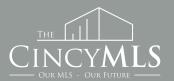

TUESDAY TIP 01/02/2024